# **Pygfit Users Cookbook**

#### **Anthony Gonzalez, Leonidas Moustakas, and Conor Mancone**

*Last updated: October 7, 2013*

The **Py**thon **G**alaxy **Fit**ter (PyGFit) is a code designed to yield matched photometry for multiresolution data sets. In an era where quantitative morphological fitting is commonplace and automated, we have designed PyGFit with the aim of providing fast, easy, and robust matched photometry for data sets where quantitative morphologies have already been derived from the highest resolution imaging. The code is described in detail in Mancone et al. (2013). This paper also discusses issues such as morphological k-corrections of which the user should be aware. Here we aim to provide a cookbook to guide users through the process from start to finish. In this example we assume that the quantitative morphologies will be derived with Galapagos/GALFIT, which is currently the most commonly used combination for automated quantitative morphologies. The PyGFit code is sufficiently general however that it can handle any analytic parameterizations of galaxy structure through the inclusion of additional modules beyond the current Sersic and point source models. We encourage users who either develop or need additional structural models to contact us.

**1. Getting Started**

*1.1 Python Setup*

#### *Obtaining the Code*

The PyGFit source code can be found at [www.baryons.org/pygfit.](http://www.google.com/url?q=http%3A%2F%2Fwww.baryons.org%2Fpygfit&sa=D&sntz=1&usg=AFQjCNGqETRFUXJPuD9L1LeXHBatvLwwYw) PyGFit was developed on python 2.6.2. The README file enclosed includes detailed installation instructions.

#### *Software Requirements*

Before installing PyGFit, the following python libraries and external software should first be installed on the system.

*Libraries:*

*scipy, numpy, matplotlib* (scipy.org) *pyfits* [\(http://www.stsci.edu/institute/software\\_hardware/pyfits\)](http://www.google.com/url?q=http%3A%2F%2Fwww.stsci.edu%2Finstitute%2Fsoftware_hardware%2Fpyfits&sa=D&sntz=1&usg=AFQjCNF1wEFS10kUPXZUfwjaFDlFkX1h8w)

*External software:*

*SExtractor [\(www.astromatic.net/software/sextractor\)](http://www.google.com/url?q=http%3A%2F%2Fwww.astromatic.net%2Fsoftware%2Fsextractor&sa=D&sntz=1&usg=AFQjCNE3rLPbVIbTmJ7BRmN_uvAGh1zTcw)*

*Users may wish to consider using the Scisoft distribution, which contains all of the required libraries plus SExtractor [\(www.eso.org/sci/software/scisoft\)](http://www.google.com/url?q=http%3A%2F%2Fwww.eso.org%2Fsci%2Fsoftware%2Fscisoft&sa=D&sntz=1&usg=AFQjCNHLUVf0nDPozLk8nnA1-yFquo-Yaw). A Mac version of the Scisoft*

*distribution can also be found at scisoftosx.dyndns.org.*

#### *Installation*

Once the code is downloaded, cd to the directory in which you wish to install pygfit and type:

 $>$  tar xzvf pygfit  $1.0.$ tgz

Next, add this folder to your python path. For csh add the following line to your .cshrc file

setenv PYTHONPATH '/PATH\_TO\_PYGFIT/'

Additionally, make sure that SExtractor execitable is in your path and if not add the following line:

setenv PATH  $\{PATH\}$ :/PATH\_TO\_SEXTRACTOR:

#### *1.2 PyGFit Inputs*

To run PyGFit, the following inputs are required:

- 1. Catalog with Quantitative Catalog from High Resolution Image (ASCII or FITS format)
- 2. Low resolution image
- 3. PSF for low resolution image
- 4. RMS map for low resolution image
- 5. Configuration file

In the sections below we describe how to generate or prepare each of these inputs for PyGFIT. For simplicity, we recommend setting up your files with a directory structure similar to the following: OBJECT/

B/ I/ z/ CH1/

where the files corresponding to each filter are contained directly within the appropriate subdirectory.

### **2. The High Resolution Catalog**

The high resolution catalog defines the structural parameters of all objects identified in the high-resolution image that PyGFIT can attempt to match and fit in the lower resolution image. By default PyGFIT is set up to handle point sources and sersic profiles. Note that the astrometric calibration of the high-resolution catalog does not need to precisely match that of the low resolution image, as PyGFIT will calculate a global astrometric offset between the two. It is however important that there exists no net

rotation between the high-resolution catalog and the low resolution image.

There are several factors to keep in mind with the high resolution catalog:

1. Garbage In - Garbage Out. If the structural fits are poor in the high-resolution image, as evidenced by either large chi-squared values or structural parameters driven to the boundaries of the permitted range (such as n=8), then the matched photometry derived from PyGFIT will not be reliable. 2. Unresolvable blends. If two objects in the high-resolution catalog are separate by  $<<$  the PSF in the low-resolution image, PyGFIT will also not be able to derive robust photometry.

### *2.1 Starting with a Catalog*

If you are starting with a previously generated catalog, then you will need to know the orientation of the image relative to north and pixel scale, as this information is necessary to interpret position angles and effective radii. The catalog can be in either FITS or ASCII format. The following section in the configuration file directs the code to the proper columns for a FITS table, where the second column lists the appropriate keywords in the table:

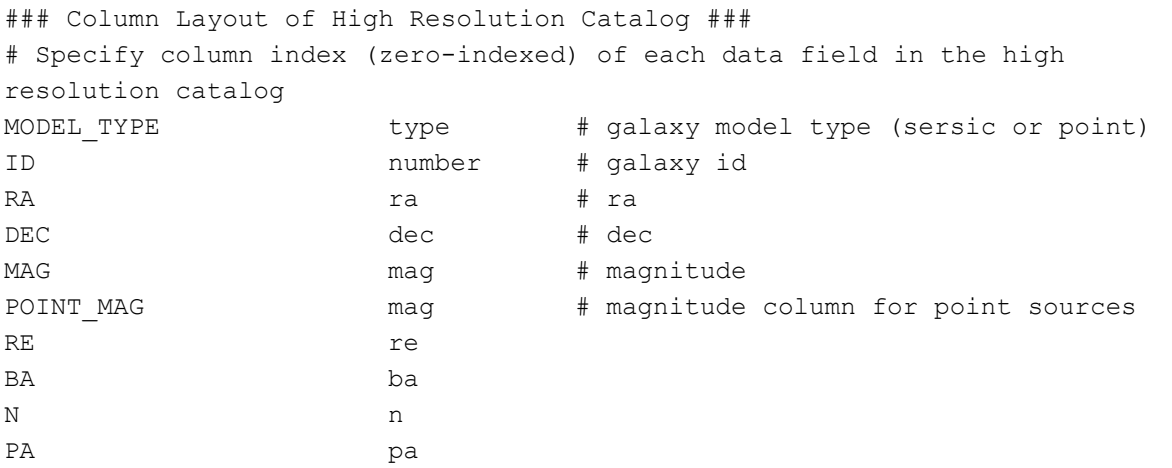

For an ASCII file, the second column would instead contain the column number corresponding to each quantity. Note that the errors associated with each quantity (eg. MAG ERR, RE ERR, BA ERR, N ERR, PA ERR) can also be included, which is necessary if you wish to run simulations where the structural parameters are permitted to change.

#### *2.2 Starting by Running Galapagos*

If you do not have a catalog for the high-resolution image in hand, then it will be necessary to generate one yourself, and then follow the instructions above for editing the configuration file. We refer the user to the Galapagos/GALFIT manuals for instructions on how to run these codes. On the web page we do include example configuration, parameter, and setup files for galapagos for an F606W image, as well as a script, build psfs acs.py that can be used to generate a suitable input PSF for galapagos (in the same fashion as described below for PSF generation for PyGFIT).

#### **3. The Low Resolution Image**

The low resolution image from which you aim to extract photometry should ideally be free of major artifacts that may be mistaken as objects. Masking these objects is fine as long as this masking is also reflected in the RMS map.

## **4. Generating PSFs**

The user may use any means they prefer to generate a PSF for the low resolution image. From experience, we have found that empirical PSFs are greatly superior to synthetic PSFs. The approach that we take is to combine a number of relatively bright, unsaturated stars within the image to create a median PSF. Posted on the web page is an example code, build psfs pygfit.py, that can be used for this purpose. With this code the user first identifies a set of input stars in ds9, saving a region file (xy format, ra/dec in degrees) to the file "stars" in the same directory as the image. build psfs pygfit.py can then be run to generate a PSF. This code also generates a diagnostic plot showing the normalized radial profiles of each star so that the user can remove any deviant objects.

# **5. RMS Images**

An RMS image associated with the low resolution image is required so that the code appropriately accounts for the pixel-to-pixel noise variations. This image should include both the sky noise and the Poisson noise associated with the objects in the image.

### *5.1 Starting with preexisting RMS images*

In the ideal case where you already have an existing RMS image, then there is no additional work necessary. You simply need to point to it in the configuration file (see below).

### *5.2 Making your own RMS image*

It is sometimes the case that a proper RMS image generated during the image processing is unavailable. In these cases it is possible to reconstruct an approximate RMS image directly from the data and an exposure map. For images where there has been no sky subtraction, the RMS will simply be sqrt(data\*exposure map/Gain). For images where the sky has been subtracted, one can compute the sky RMS in blank regions of the image and use this information to add back in an approximate sky as part of this procedure, such that the  $RMS = sqrt((sky + (data*exposure map))/Gain)$ .

# **6. The PyGFIT Configuration File**

The command:

 $>$  pygfit.py --config

will generate the example configuration file shown below. The parameters can be broken down into eight subsets:

1. Detection Parameters for Source Extractor. These should be self-explanatory if you are familiar with Source Extractor. If not, the Source Extractor documentation provides a detailed explanation

2. High Resolution Catalog & Image Properties. This set of parameters defines the catalog name, and the image orientation and plate scale. The latter two are needed to correctly interpret position angles and effective radii for Sersic models.

3. High Resolution Catalog Format. These parameters specify the column numbers (for ASCII catalogs) or column names (for FITS catalogs) corresponding to each parameter. For simulations in which the model parameters are to be varied, one should also include the columns corresponding to the model parameter errors.

4. Low Resolution Image Properties. Here is where one specifies the science and rms images, the PSF, the photometric zeropoint.

5. Fitting Parameters. The parameters in this section specify the details of the object fitting. The items which the user should adjust to be appropriate for a given data set are the following:

MIN MAG, MAX MAG - These define the magnitude range of objects detected by Source Extractor in the low resolution image that the user wishes to fit with PyGFit. GLOBAL MAX SHIFT - This is the maximum astrometric shift allowed between the high and low resolution data sets. ALIGN MIN MAG, ALIGN MAX MAG - These define the magnitude range over which to calculate the global astrometric shift. N ALIGN - This parameter defines the maximum number of objects to use in calculating the global shift.

MAX SHIFT - This defines the maximum positional shift permitted for an individual object (after application of the global shift) during the fitting process.

The remaining parameters in this section are normally best left to the default values. We do note however that the code is capable of running on GPUs. If you wish to do so to shorten the run time, simply change GPU to True and set the appropriate number of threads per block in GPU\_NTHREADS.

6.Output Settings. Here the user can select which columns to include in the output catalog and define details of the output catalog and images. These parameters should be relatively self-explanatory and the default values can be used with no editing if desired.

7. Diagnostic Plots. The code outputs a series of diagnostic plots The default values can be used with no editing.

### Source Extractor ### EXTRACTOR CONFIG extractor.config # Name of source extractor configuration file EXTRACTOR\_PARAMS extractor.param # Name of source extractor parameters

file (will be generated automatically) EXTRACTOR CATALOG extractor.cat # Output catalog name for source extractor EXTRACTOR CMD sex sex # Location of source extractor executable SKIP\_EXTRACTOR True # Skip running source extractor if it has already been run (True/False) ### High Resolution Catalog ### HRES CATALOG hres.cat # Filename of high resolution catalog HRES ROTANGLE 0.000000e+00 # Roll angle for high resolution image, West of North in Degrees HRES PIXSCALE 1.388889e-05 # Pixel scale for high resolution image, Degrees per pixel ### High Resolution Catalog Format ### MODEL TYPE 0 0 + Galaxy model type (either 'sersic' or 'point') ID 1 and 1 and 1 and 1 and 1 and 1 and 1 and 1 and 1 and 1 and 1 and 1 and 1 and 1 and 1 and 1 and 1 and 1 and 1 and 1 and 1 and 1 and 1 and 1 and 1 and 1 and 1 and 1 and 1 and 1 and 1 and 1 and 1 and 1 and 1 and 1 and 1 a RA 2 2 # Right Ascension DEC 3 3 # Declination MAG 4 4 # Magnitude for sersic models POINT MAG 4 4 # Magnitude for point models RE 5 5 5 # Effective radius (sersic only) N 6 6  $\#$  Sersic index (sersic only) PA 7 7 # Position Angle (sersic only) BA 8 8 # Axis Ratio (sersic only) ### Low Resolution Images ### LRES IMAGE lres.fits # Filename of low resolution fits image LRES RMS lres rms.fits # Filename of low resolution rms image LRES PSF lres psf.fits # Filename of low resolution psf image LRES MAGZERO 22.5000 # Magnitude zeropoint for low resolution image ### Fitting Settings ### USE INTEGRATION True # Whether or not to use integration to properly calculate hard-to-estimate sersic models GPU False # Whether or not to attempt to speed up calculations with a GPU GPU NTHREADS 512 512 # The number of threads per block to execute on the GPU N THREADS 1 1 1 2 1 2 2 2 2 3 4 Maximum number of cpu threads to use (will never use more than the actual number of cpus) GLOBAL\_MAX\_SHIFT  $2.0000$  # Maximum allowed (global) positional offset between high and low resolution catalog (arcseconds) MAX SHIFT 0.2000 # Maximum allowed positional shift for a high resolution object during fit (arcseconds) MIN MAG 16.0000 # Minimum magnitude of objects to fit MAX MAG 22.0000 # Maximum magnitude of objects to fit ALIGN MIN MAG 18.0000 # Minimum magnitude of objects to include

in alignment ALIGN MAX MAG 20.0000 # Maximum magnitude of objects to include in alignment N ALIGN 25 25 # Maximum number of objects used in alignment calculation PAD LENGTH 25 22 + Padding region (in pixels) around model to allow room for interpolation/convolution ### Output Settings ### SUBTRACT BACKGROUND False # Whether or not to subtract the background from the final residuals image IMAGE\_DIR cutouts/img # Directory for outputting image cutouts (relative to working directory) RMS DIR cutouts/rms # Directory for outputting rms cutouts SEGMENTATION\_DIR cutouts/seg # Directory for outputting segemntation cutouts SEGMENTATION MASK DIR cutouts/mask # Directory for outputting segmentation mask cutouts OUTPUT ALL MODELS True  $\qquad$  # Whether or not to output an extension for individual models in the \_fit.fits files OUTPUT\_CATALOG pygfit.cat # Filename for output catalog OUTPUT FORMAT ascii  $\qquad$  # 'fits' or 'ascii' - output type for final catalog # Fields to output to final catalog OUTPUT\_COLUMNS lres\_id, hres\_id, nblend, nearest, nearest\_mag, model, ra, dec, x, y, img x, img y, mag, mag\_image, mag\_initial, mag\_hres, mag\_brightest, mag\_warning, flux, total\_flux, total\_mag, blend\_fraction, sky, re\_hres, re\_lres, re\_arcsecs, n, pa, ba, chisq\_nu, chisq, nf, segmentation\_mag, segmentation\_residuals, segmentation fraction, mask mag, mask residuals, mask fraction ### Check Plots ###

# Type of check plots to generate CHECK PLOTS isolated, alignment, alignment mag # Filenames for check plots CHECK PLOT FILES isolated.fits, alignment.fits, alignment mag.fits

**7. Running PyGFit**

The command > pygfit.py --help

provides a list of possible command line flags:

```
pygfit.py [--help --simulate --plot_sims --skip_extractor --residuals_file=file
--output catalog=file config file log file warn file]
```
The default values for the input configuration file and output log, and warning files are pygfit.config,

pygfit.log, and pygfit.warn, respectively For regular execution of PyGFit, it is sufficient to type > pygfit.py

or

> pygfit.py config\_file

if the configuration file name differs from the default value. The simulation flag is required on the command line to engage the simulation module.

#### **8. Running PyGFit on Multiple Images**

It is often the case that one will wish to run pygfit on data in multiple passbands starting with a single high-resolution catalog. Doing so is straightforward with PyGFit. If the same high-resolution catalog is used as input for each image, then the output catalogs will contain an identical set of objects. If the catalogs are in ASCII format, then they will be linematched. If they are in FITS format, then the script such as merge pygfit.py (posted on the web page) can be used to append relevant columns into a single master catalog.

#### **9. PyGFIT Simulations to Quantify Uncertainties**

PyGFit also comes with the ability to run simulations to quantify the photometric uncertainty as a function of magnitude and other properties. Use of the --simulate flag:

 $>$  pygfit.py  $--$ simulate

instructs PyGFIT to generate N mock sources, insert them into M copies of the original image, recover the best fit photometry, and generate a file results.cat containing the results. The key parameters are:

SIMULATED FRACTION 2.5 # Fraction of catalog to insert in individual image NUMBER FRAMES 40 # Number of images into which to insert objects

It is advisable to keep the simulated fraction in any individual image near the default value to avoid superpositions of simulated sources upon one another, while the number of frames can then be set to yield the desired number of total simulated objects. By default the structure parameters and magnitudes of the objects will be drawn directly from the PyGFit output catalog such that the simulated sample will have similar properties to the real distribution. This simulated catalog can then be analyzed as desired. At some point we may add simulation analysis scripts to the web page as well.

*Important: When running simulations, you must edit the SExtractor configuration file to make sure that the paths to the SExtractor .conv, .nnw, and .param files are all absolute. Simulations are executed in subdirectories, and the code with crash if these paths are relative.*

### **10. Questions and Comments**

If you are using this code and have questions or suggestions, feel free to contact us via email ([anthonyhg@ufl.edu,](mailto:anthonyhg@ufl.edu) [leonidas@jpl.nasa.gov](mailto:leonidas@jpl.nasa.gov)). Please also let us know if you make modifications or additions to the code that you wish to contribute to the main distribution.